## **BAB III**

# **METODOLOGI PENELITITAN**

# **3.1 Alat dan Bahan Penelitian**

## **3.1.1 Alat**

Alat yang digunakan berupa perangkat keras (hardware) dan perangkat lunak (software).

Perangkat Keras (Hardware)

Personal Computer (PC) atau laptop.

- Interl® Inside processor,
- 4.00 GB RAM,
- 64-bit Operating System,
- Windows 10 pro.

Perangkat Lunak (Software)

- 1. Microsoft Visio 2013
- 2. Xampp
- 3. Sublim text

### **3.1.2 Bahan**

Dalam penelitian bahan yang digunakan adalah:

Data yang diperoleh melalui studi literatur berdasarkan penelitian sebelumnya yang masih memiliki keterkaitan dengan aplikasi web yang dikembangkan. Dari data yang diperoleh, maka didapatkan dari aplikasi pada saat pengembangan aplikasi.

#### **3.2 Teknik Pengumpulan Data**

#### **3.2.1 Wawancara**

Wawancara merupakan percakapan yang bertujuan untuk mendapatkan data. Percakapan dilakukan oleh peneliti yang mengajukan pertanyaan dan yang diwawancarai memberikan jawaban atas pertanyaan itu.

Proses wawancara ini dilakukan secara langsung kepada dosen pembimbing 1 Bapak Asroni, S.T., M.Eng. Hal-hal yang dibahas adalah mengenai persyaratanpersyaratan, arsitektur, teknologi yang digunakan serta proses pada aplikasi terjemahan ayat-ayat Al-Qur'an.

#### **3.2.2 Observasi**

Metode observasi ini dilakukan untuk mengamati secara langsung objek penelitian agar peneliti dapat mengumpulkan data dan menyimpulkan data secara langsung. Pada penelitian ini peneliti melakukan pengamatan terhadap aplikasi terjemahan Al-Qur'an berbasis Web maupun dekstop yang sudah ada untuk menjadikan acuan agar terjemahan Ayat-ayat Al-Qur'an berbasis Web ini dapat cepat dipahami user.

#### **3.2.3 Alur Penelitian**

Untuk perancangan dan pembuatan sistem, peneliti menggunakan model SDLC (Software Development Life Cycle). Model ini dipilih untuk melakukan proses produksi sistem dan juga proses maintenance software.

Model SDLC yang peneliti pakai adalah metode Prototyping. Prototyping perangkat lunak (software prototyping) atau siklus hidup menggunakan prototyping (life cycle using prototyping) adalah salah satu metode siklus hidup sistem yang didasarkan pada konsep model bekerja (working model). Metode pengembangan prototyping mempunyai beberapa kelebihan, diantaranya:

1. Adanya komunikasi pengembang dan user. Peran user meningkat, karena user dapat memberikan masukan setiap saat.

- 2. Customize, maksudnya sistem dibangun dapat berulangkali di evaluasi sehingga perubahan requirement dapat ditambah maupun diubah seiring pengembangan dilakukan.
- 3. Implementasi sangat mudah, maksudnya adalah user dapat mengenal aplikasi yang akan dikembangkan dan tidak merasa asing saat user menggunakannya.

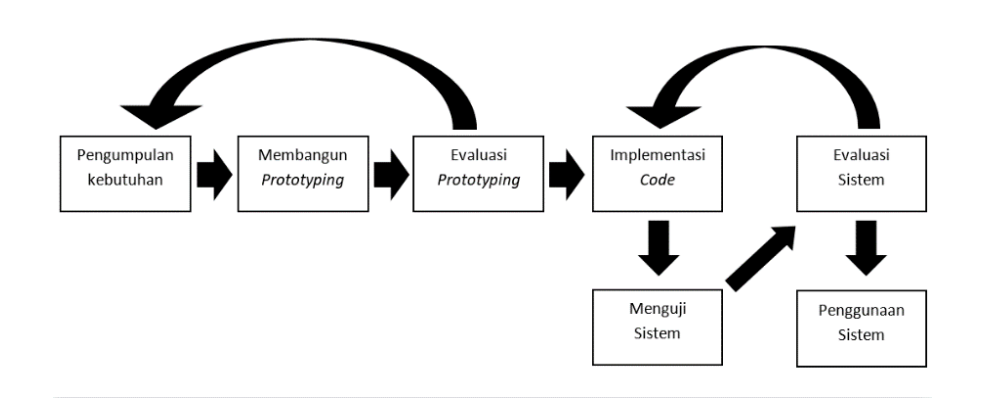

**Gambar 3.1** *Metode Prototyping*

Ada beberapa tahapan-tahapan dalam metode prototyping. Tahapan-tahapan metode prototyping sebagai berikut:

1. Pengumpulan Kebutuhan

Tahapan ini adalah tahap awal dimana pengembang dan user bersama-sama mendefinisikan format perangkat lunak, mengidentifikasikan semua kebutuhan, dan garis besar sistem yang akan dibuat.

2. Membangun Prototyping

Proses ini adalah perancangan sistem (seperti perancangan database dan use case) dan design program sementara yang berfokus pada penyajian (contohnya adalah tampilan).

3. Evaluasi Prototyping

Evaluasi ini dilakukan oleh user apakah prototyping yang sudah dibuat sudah sesuai dengan kebutuhan dan permintaan. Jika sudah sesuai maka dilanjutkan

pada langkah selanjutnya. Jika belum sesuai maka direvisi dengan mengulang pada langkah 1, 2, dan 3.

4. Implementasi Code

Setelah disepakati prototyping yang sudah dibuat maka kemudian diterjemahkan kedalam bahasa pemograman.

#### 5. Menguji Sistem

Saat aplikasi sudah selesai, untuk menjadi layak dipakai maka terlebih dahulu harus diuji. Pengujian ini dilakukan (Akbar, 2013)agar aplikasi terhindar dari error atau bug.

6. Evaluasi Sistem

User akan mengevaluasi apakah sistem yang sudah selesai dibangun sesuai dengan yang diharapkan. Jika iya lanjut ke langkah selanjutnya, namun jika tidak harus mengulangi pada langkah 4 dan 5.

## 7. Menggunakan Sistem

Aplikasi yang telah diuji dan disetujui oleh user maka aplikasi sudah siap untuk digunakan.

#### 3.3 Analisi Penelitian

#### **3.3.1 Arsitektur**

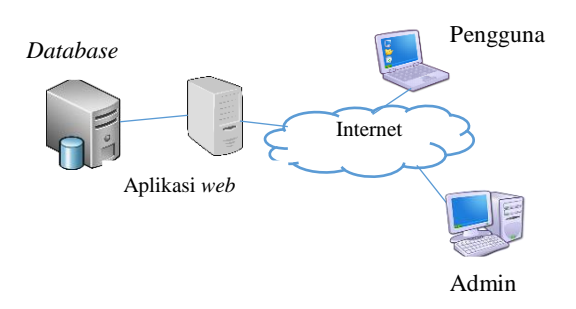

**Gambar 3.2** Arsitektur

Seperti pada gambar 3.2 Untuk database yang digunakan pada aplikasi web adalah MySQL. Untuk bahasa pemrograman menggunakan PHP dan menggunakan framework Laravel. Saat pengguna mengakses website memberikan data yang diperlukan oleh pengguna melalui interface. Melalui interface pengguna dapat melakukan pengolahan data seperti Menambah, memperbaiki ketika terjadi kesalahan pada aplikasi.

## **3.3.2 Analisis Pengguna**

Website yang dikembangkan dapat digunakan oleh admin dan pengguna website. Admin berperan untuk mengedit dan menambahkan ayat atau terjemahan yang masih salah. Pengguna disini hanya dapat melihat atau mengakses web yang disediakan.

Hasil dari analisis kebutuhan yang di dapat untuk menunjang dalam Terjemahan Ayat-Ayat Al-Qur'an berbasis web. Berikut ini merupakan analisis kebutuhan pada website:

- 1. Memiliki fitur bahasa latin
- 2. Memiliki login untuk admin
- 3. Memiliki fitur sound

### 3.4 Rancangan Sistem Basis Data

Sebelum membangun aplikasi terjemahan ayat-ayat Al-Qur'an berbasis Web, terlebih dahulu dituangkan dalam rancangan diagram-diagram. Diagram ini berfungsi sebagai patokan jalannya aplikasi web, kebutuhan, dan gambaran database. Metode yang digunakan dalam perancangan aplikasi web adalah Unified Markup Language (UML). Metode UML yang dipakai dalam pengembangan aplikasi web yaitu model diagram Use Case Diagram, ER Diagram, Class Diagram, dan Activity Diagram.

#### **Use Case Diagram**

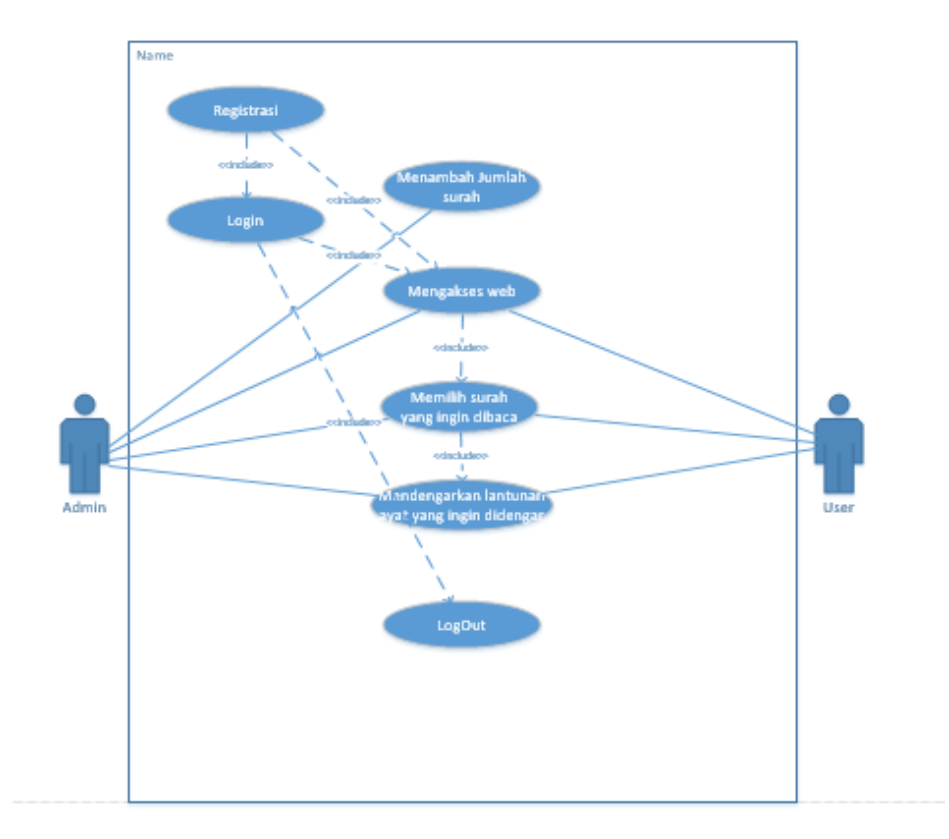

**Gambar 3.3** Use Case Diagram

Gambar 3.3 menunjukkan bagaimana hubungan antar aktor dan User. Pada gambar diatas menjelaskan bahwa pada aplikasi web user dapat mengakses website namun dengan akses yang sangat terbatas. Kemudian Admin dapat menambah jumlah surah setelah melakukan login terlebih dahulu.

# **ER Diagram**

ER Diagram terjemahan ayat-ayat Al-Qur'an yang menunjukkan entitas dengan atribut dan relasi nya. Entitas ini yang nantinya akan menjadi rancangan tabel pada database program. Seperti yang terdapat pada gambar 3.4.

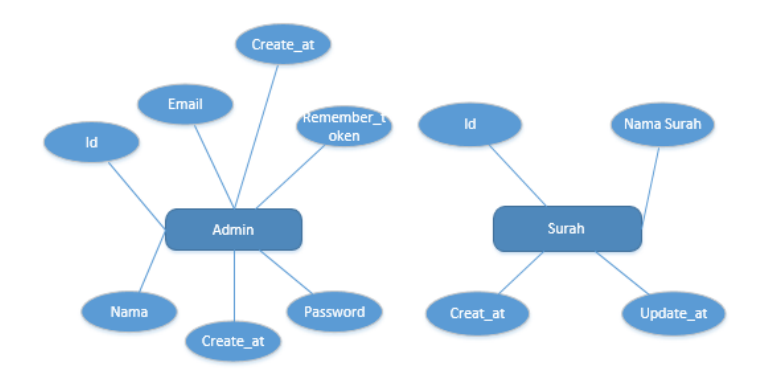

**Gambar 3.4** ER Diagram

Berikut adalah penjelasan relasi yang adapada gambar 3.4:

a. Entitas admin tidak memiliki relasi dengan entitas surah dikarenakan kedua entitas tersebut berdiri sendiri atau tidak ada atribut yang merelasikannya. Namun keadaan yang terjadi pada aplikasi ini admin bisa menambahkan banyak surah tetapi admin tidak dapat menambahkan surah yang sudah pernah dibuat sebelumnya.

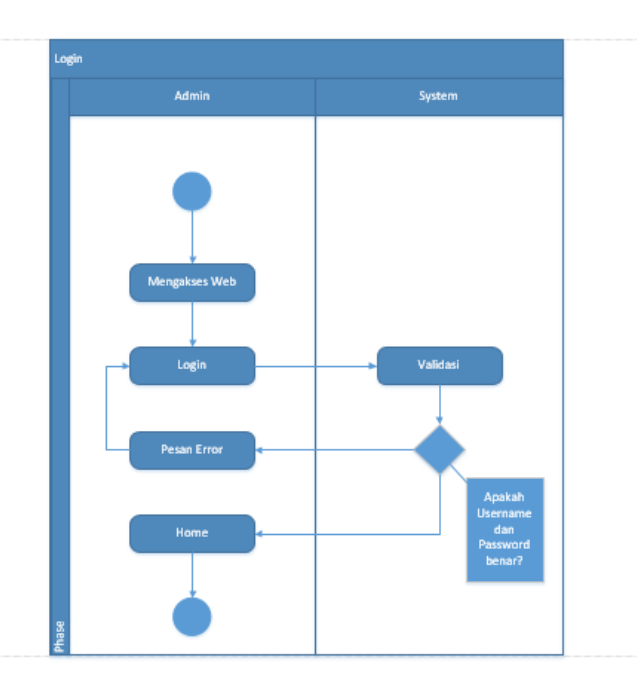

### **Activity Diagram login**

**Gambar 3.5** Activity Diagram Login

Gambar 3.4 menunjukkan Activity Diagram untuk login. Login disini hanya untuk admin pengelola aplikasi web. Di sinilah aplikasi web mengidentifikasi Admin yang akan masuk dengan Autentikasi email dan password. Hasil identifikasi ini Akan mengenali Admin sebagai pengelola web. Setelah sistem mengetahui admin, maka sistem akan memberikan feedback berupa tampilan aplikasi web sesuai tampilan Admin.

### **Activity Diagram Register**

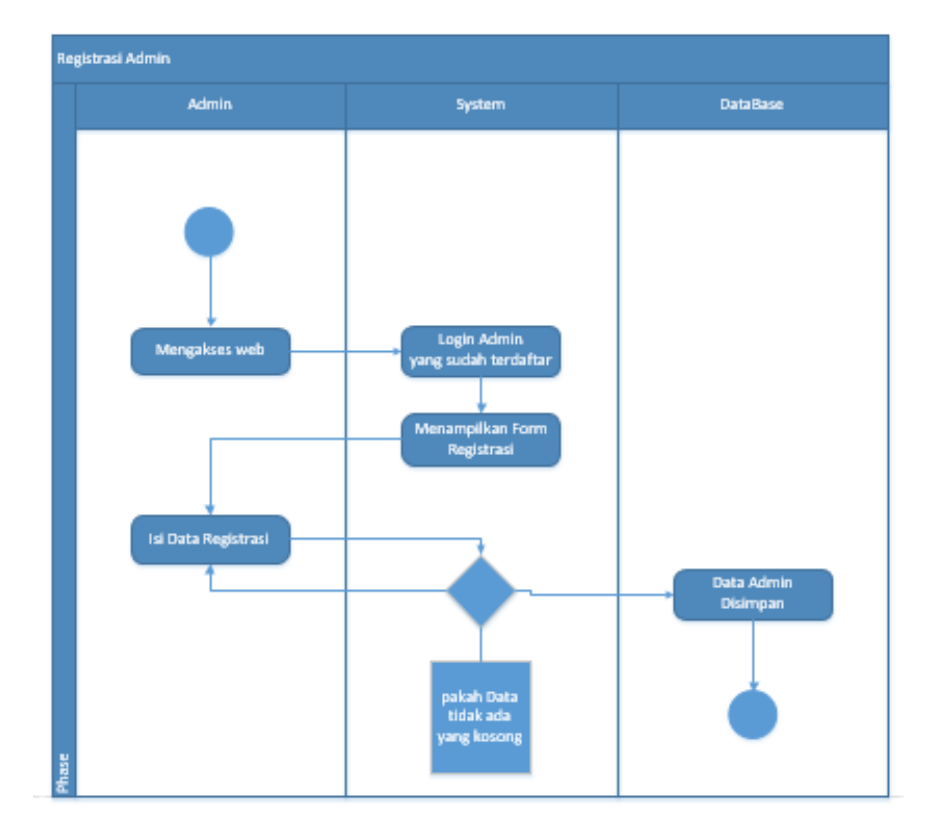

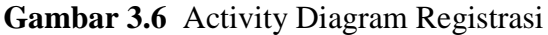

Gambar 3.4 menunjukkan Activity Diagram untuk registrasi. Untuk menjadi Admin, calon Admin harus melakukan registrasi. Akan tetapi apabila calon admin ingin melakukan registrasi calon admin terlebih dahulu mengkonfirmasi kepada admin yang sudah terdaftar. Dikarenakan sistem akan meminta login terhadap admin dahulu.

### **Activity Diagram Penambahan Surah**

Pada Gambar 3.5 menumjukkan Diagram Penambahan Surah. Pada gambar ini ditujukan untuk admin apabila ingin menambahkan surah pada columbox yang disediakan. Dikarenakan aplikasi ini masih sepenuhnya selesai dan masih hanya beberapa surah saja untuk itu memudahkan admin untuk menambah surah yang masih kurang tanpa harus menambahnya di codingan seperti pada gambar 3.5.

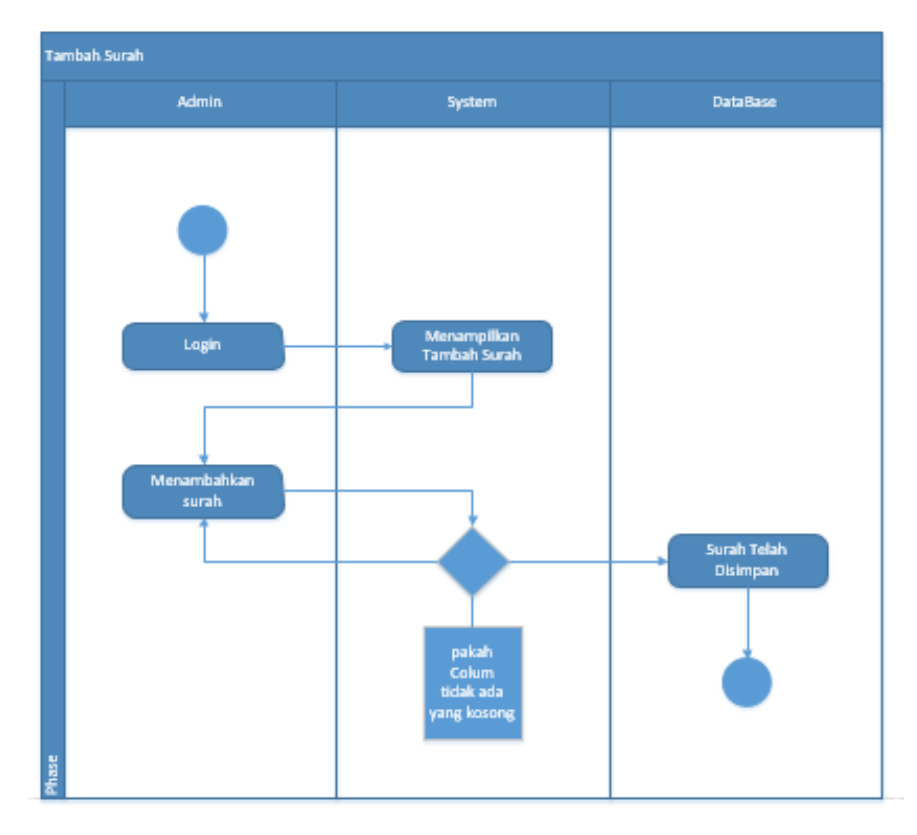

**Gambar 3.7** Activity Diagram Penambahan Surah

### **Perancangan Kamus Database**

**Tabel 3. 1 Kamus Data Tabel Admin**

| Nama Kolom | <b>Tipe</b><br>Data | Panjang<br>Data | <b>Key</b>             | Keterangan |
|------------|---------------------|-----------------|------------------------|------------|
| ID         | int                 | 10              | Primary Key   Id Admin |            |
| Name       | varchar             | 50              |                        | Nama Admin |

| Nama Kolom | <b>Tipe</b><br>Data | Panjang<br>Data | <b>Key</b>     | Keterangan             |
|------------|---------------------|-----------------|----------------|------------------------|
| Password   | int                 | 10              |                | Password               |
| Created at | timestamp           |                 |                | Waktu<br>pembuatan     |
| Email      | varchar             | 20              | $\blacksquare$ | Email Admin            |
| Update_at  | timestamp           |                 |                | Waktu<br>pengupdate an |

**Tabel 3.2 Kamus Data Tabel Surah**

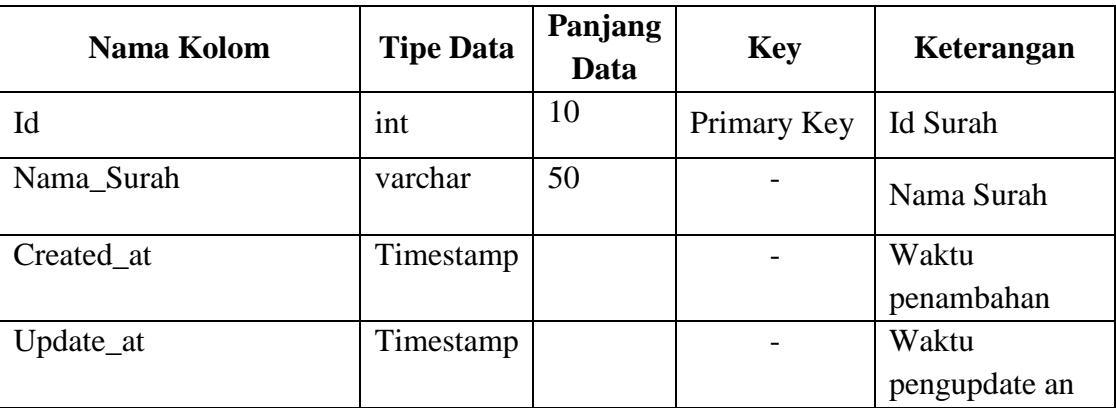

## 3.5 Rancangan Antarmuka

Dalam pembuatan website perancangan interface sangat penting. Hal ini di karenakan interface adalah hal yang berhubungan langsung dengan pengguna. Dengan merancang interface memberikan kemudahan dalam mendesain website. Interface digunakan penghubung antara pengguna dengan website dan memberikan timbal balik pada setiap kegiatan pengguna

### **3.5.1 Tampilan**

Aplikasi web terjemahan ayat-ayat Al-Qur'an, pada halaman awal user langsung dapat melihat surah Al-Fatihah yaitu surah pertama yang terdapat pada Al-Qur'an. Dan user juga dapat memilih surah lainnya dengan memilih surah yang ingin dibaca yang terdapat pada sebelah kiri website, dapat dilihat pada gambar 3.8.

Pada gambar 3.9 yaitu tampilan yang terdapat ayat sekaligus terjemahan dari ayat tersebut, dengan begini user dapat membaca langsung terjemahan ayat yang telah dibaca atau dipilih.

Dan yang terdapat pada gambar 3.10 yaitu fitur sound, dengan adanya fitur ini dapat membantu user mengetahui cara membaca ayat Al-Qur'an yang baik dan benar dengan cara hanya mendengarkan lantunan ayat-ayat Al-Qur'an yang dipilihnya dan dapat langsung ditirukan, fitur ini juga dapat membantu user yang hanya ingin mendengarkan lantunan ayat-ayat Al-Qur'an.

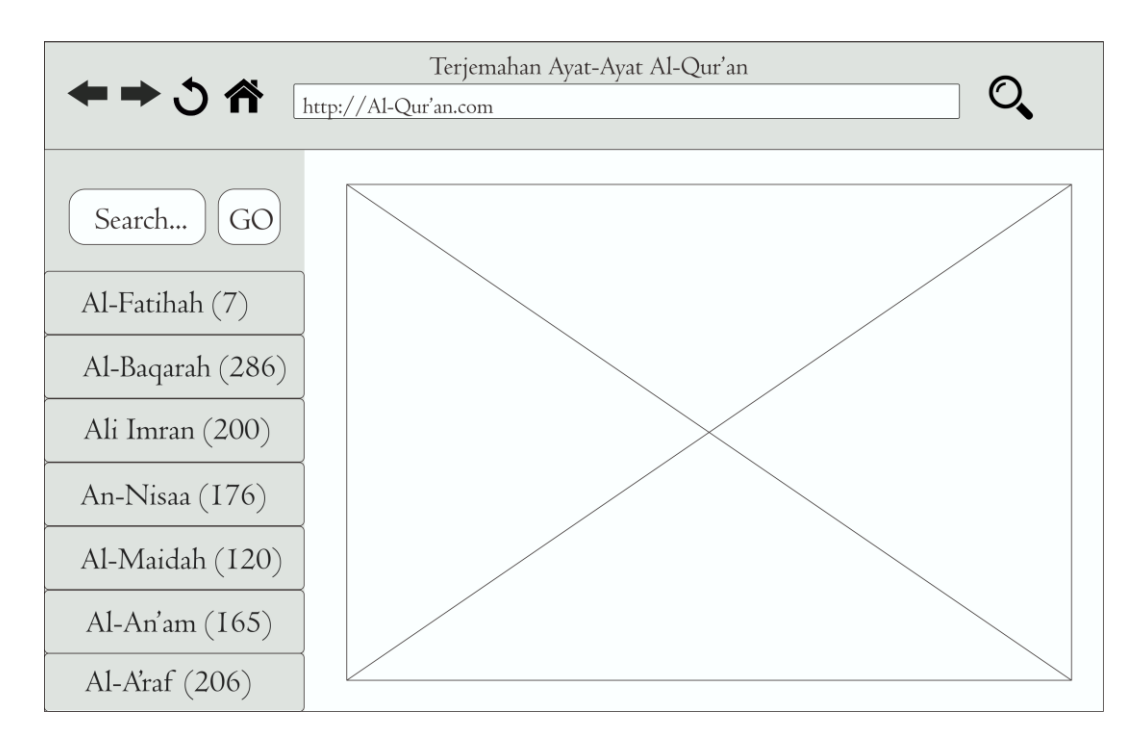

**Gambar 3.8** Rancangan Pilihan Surah

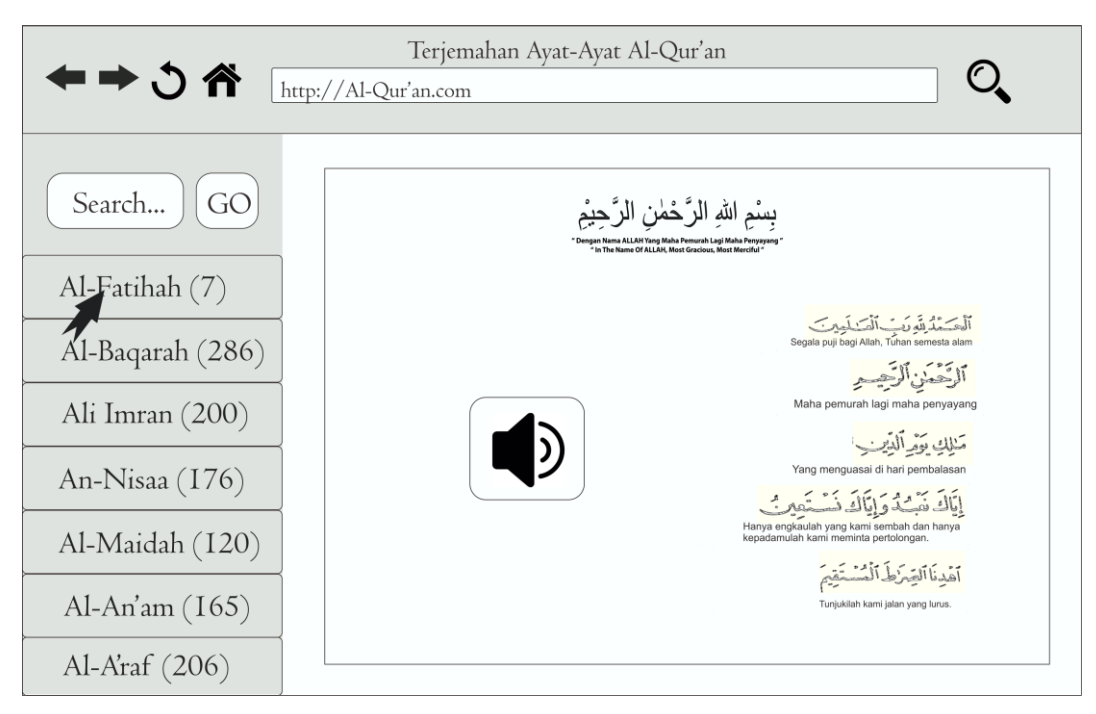

**Gambar 3.9** Rancangan Tampilan *Sound*

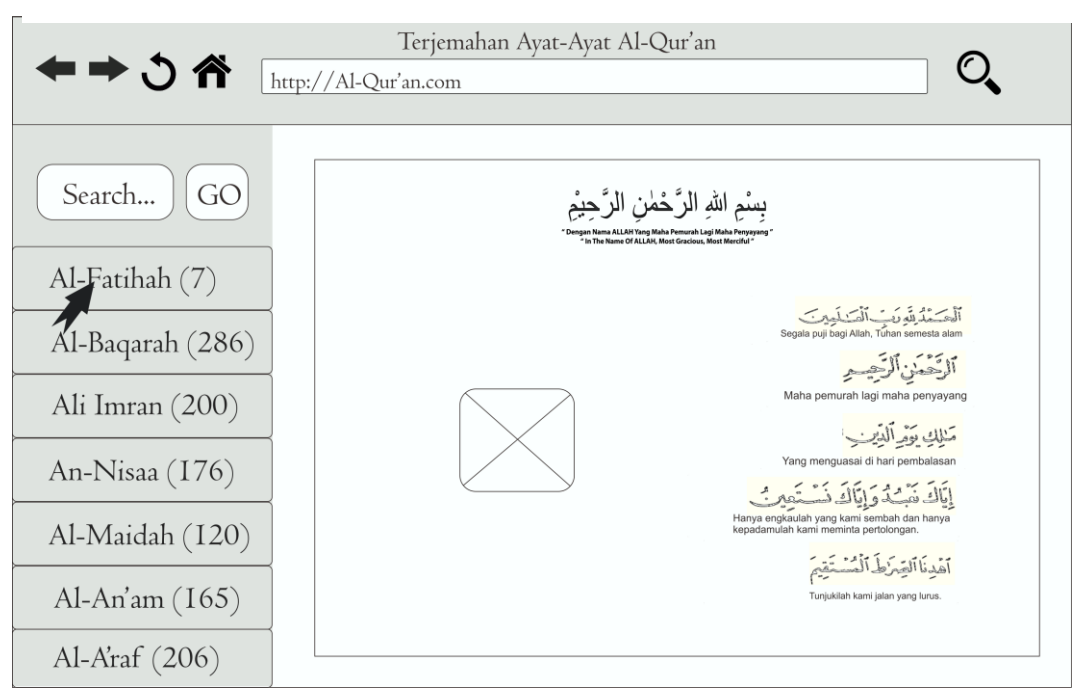

**Gambar 3.10** Rancangan Tampilan Ayat